# Osnove programskog jezika C – ponavljanje **Sanctain and Sanctain and Sanctain and Sanctain and Sanctain and Sanctain and Sanctain and Sanctain and Sanctain and Sanctain and Sanctain and Sanctain and Sanctain and Sanctain and Sanctain and Sanctain and Sanctain and**

U uvodnom poglavlju ponovit ćemo sve pojmove i naredbe s kojima smo se susretali u drugom razredu tijekom učenja programiranja u programskom jeziku C.

# **0.1. Zapisi algoritama**

Algoritam je konačan skup jednoznačno definiranih, logički povezanih koraka (postupaka). Ima jasno definirane ulazne i izlazne veličine te mora biti primjenjiv za rješavanje određenog tipa problema, a ne samo jednog konkretnog problema.

Algoritme možemo zapisivati na više načina. **Zapisi algoritama** mogu biti:

**a)** u obliku teksta

**0.**

- **b)** pseudokodom
- **c)** s pomoću dijagrama toka (grafički)
- **d)** zapis u programskom jeziku.

#### **Svojstva algoritama**

- **a)** Algoritam za problem na koji se primjenjuje mora davati točan izlaz za sve njegove dozvoljene ulaze.
- **b)** Algoritam ne smije biti beskonačan do rješenja problema mora se doći u konačnom broju koraka.
- **c)** Svaki algoritam mora imati točno definirano što su mu ulazne veličine, a što izlazne veličine.
- **d)** Naredbe u algoritmu moraju biti jasne, jednoznačno definirane i ne smiju biti dvosmislene.

Sva navedena svojstva koja smo naveli za algoritme primjenit ćemo i u odabranom programskom jeziku. Algoritme koje smo zapisivali u obliku pseudokoda ili s pomoću dijagrama toka pretvaramo u naredbe. Programe ćemo pisati u obliku koda prema definiranim pravilima programskog jezika. Za naše potrebe pisanja programa, odabrali smo programski jezik C. Prije pisanja programa uvijek trebamo razmisliti kako bi glasio algoritam kojim možemo riješiti određeni problem. Nakon osmišljavanja algoritma, algoritam pretvaramo u smisleno poredane naredbe koje zadajemo računalu. Računalo te naredbe pretvara u strojni kod te izvršava tražene naredbe. www.exaster<br>dokodom<br>moću dijagrama toka (grafički)<br>u programskom jeziku.<br>**algoritama**<br>itam za problem na koji se primjenjuje mora davati točan izlaz za sve njegove do-<br>ene ulaze emelje biti beskonačan – do rješenja problem

# **0.2. Programski jezik C – ponavljanje**

**Programski jezik C** viši je programski jezik opće namjene. Primjenjiv je na većini današnjih računala, vrlo je sličan drugim programskim jezicima, ali ima bolje mogućnosti povezivanja sa sklopovljem računala. Zbog svoje dobre strukture, široke primjene i mogućnosti koje pruža, naše prvo programersko iskustvo započeli smo u ovom programskom jeziku. **Autor programskog jezika C** je **Dennis Ritchie** (slika 0.1). **Canoe programskoj scilia C** – pomavljanje<br>
Canoe programski jezik C – ponavljanje<br>
Programski sistem čručnih programski misici, ma di ima bolje mogućnost povezivanja se načnostim računala, viro je sličan drugim programsk

**Osnovna struktura programa** u programskom jeziku C je:

- **1.** pretprocesorske naredbe
- **2.** funkcija main (početak)
- **3.** tijelo funkcije main
	- **a)** deklaracija podataka
	- **b)** upis podataka
	- **c)** obrada podataka
	- **d)** ispis podataka
- **4.** kraj funkcije main

U C-u komentare možemo pisati na 2 načina:

- **1. //komentar**
- **2. /\*komentar\*/**

#### **Osnovni definirani jednostavni tipovi podataka** u C-u su:

- **a)** char znakovni tip podatka, zapis cijelih brojeva
- **b)** short "kratki" cijeli broj (pokriva manji raspon cijelih brojeva)
- **c)** int cijeli broj
- **d)** long "dugi" cijeli broj (pokriva veći raspon cijelih brojeva)
- **e)** float decimalan broj jednostruke preciznosti
- **f)** double decimalan broj dvostruke preciznosti.

Riječ **varijabla** (engl. *variable* – promjenljiva vrijednost) **predstavlja niz određenog broja uzastopnih lokacija**, a njihov broj ovisi o tipu podatka. Tijekom izvršavanja programa **može promijeniti svoju vrijednost**.

Svaku **varijablu** moramo obavezno **najaviti (deklarirati) prije korištenja u programu** na način da joj damo **ime** te da joj **dodijelimo memorijski prostor** gdje će se spremiti njezina vrijednost. mentar\*/<br>
iedinirani jednostavni tipovi podataka u C-u su:<br>
Programskog jezika<br>
i – znakovni tip podatka, zapis cijelih brojeva<br>
i – "kratki" cijeli broj (pokriva manji raspon cijelih brojeva)<br>
i – ieli broj<br>
i – ieli broj

**Varijable** se deklariraju na sljedeći način:

**tip\_podatka lista\_varijabli;**

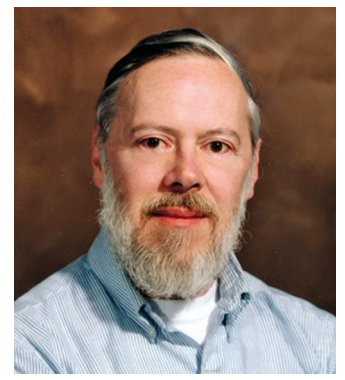

**Slika 0.1.** Dennis MacAlistair Ritchie (1941. – 2011.), američki računalni znanstvenik, autor programskog jezika C

**Konstante** za razliku od varijabli u programu zadržavaju istu vrijednost (ne mijenjaju se), a deklararaju se na sljedeće načine:

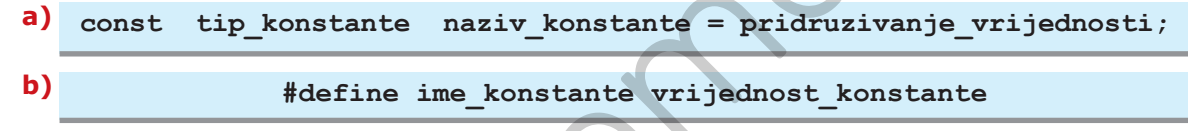

**Konstante** mogu biti: **a)** cjelobrojne konstante

- **b)** realne konstante
- **c)** znakovne konstante.

#### **Funkcija za ispis podataka**:

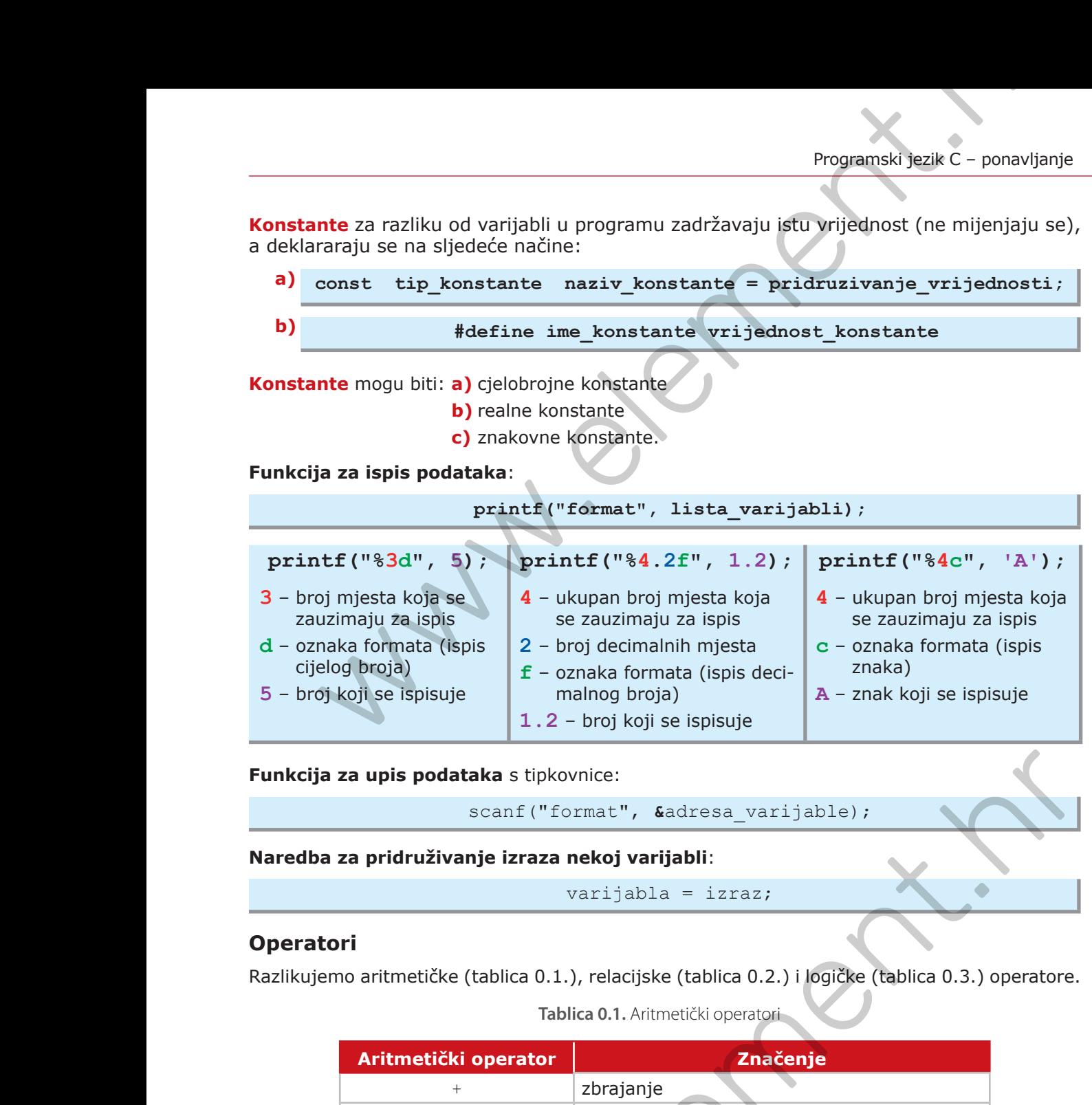

**Funkcija za upis podataka** s tipkovnice:

scanf("format", **&**adresa\_varijable);

**Naredba za pridruživanje izraza nekoj varijabli**:

varijabla = izraz;

### **Operatori**

Razlikujemo aritmetičke (tablica 0.1.), relacijske (tablica 0.2.) i logičke (tablica 0.3.) operatore.

**Tablica 0.1.** Aritmetički operatori

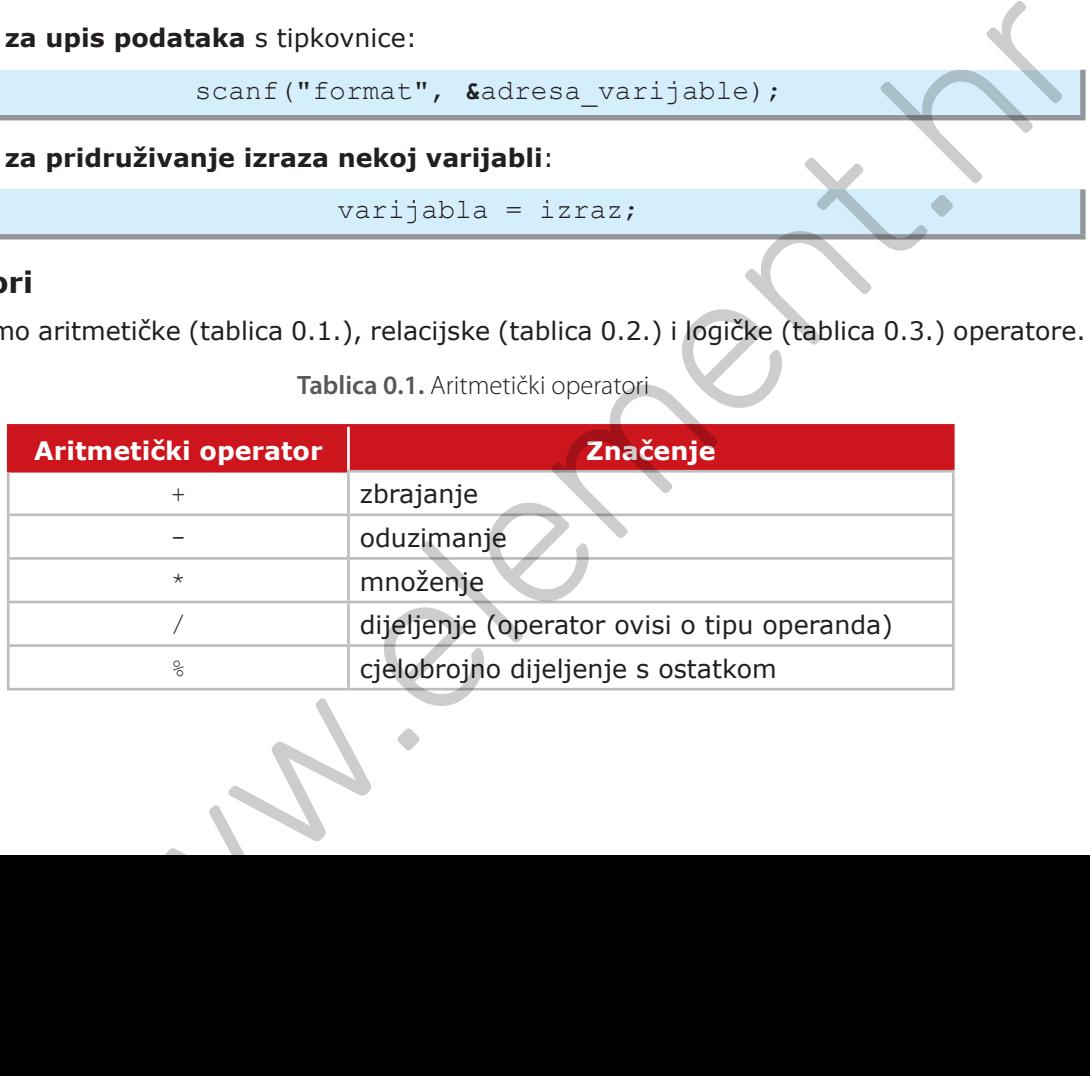

**Tablica 0.2.** Relacijski operatori **Tablica 0.3.** Logički operatori

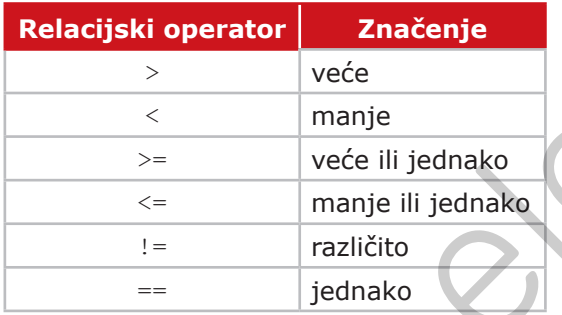

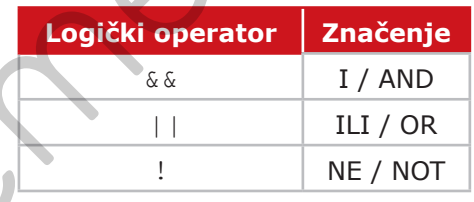

## **0.2.1. Razvojno okružje Code::Blocks i pokretanje prvog programa**

Za programiranje u C-u odabrali smo **razvojno okružje Code::Blocks.**

Dizajn razvojnog okružja Code::Blocks prikazan je slikom 0.2.

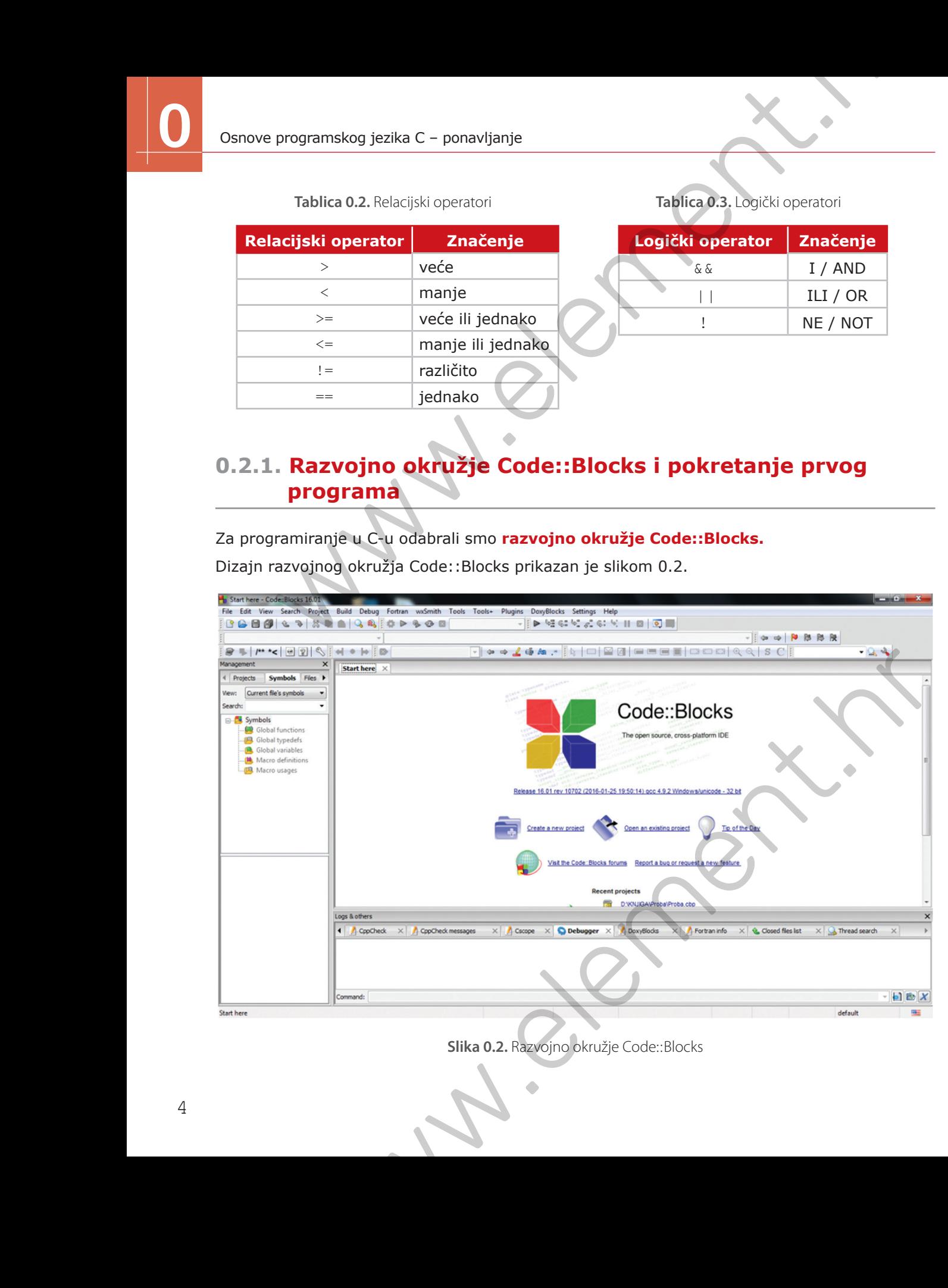

**Slika 0.2.** Razvojno okružje Code::Blocks

Ako želimo doći do editora teksta u koji ćemo upisati naš prvi "Hello world!" program, najprije moramo kreirati novi projekt. Slika 0.3. prikazuje ikonu za kreiranje novog projekta.

Nakon što smo kliknuli na *Create a new project* dobivamo prozor prikazan slikom 0.4.

**Slika 0.3.** Kreiranje novog projekta

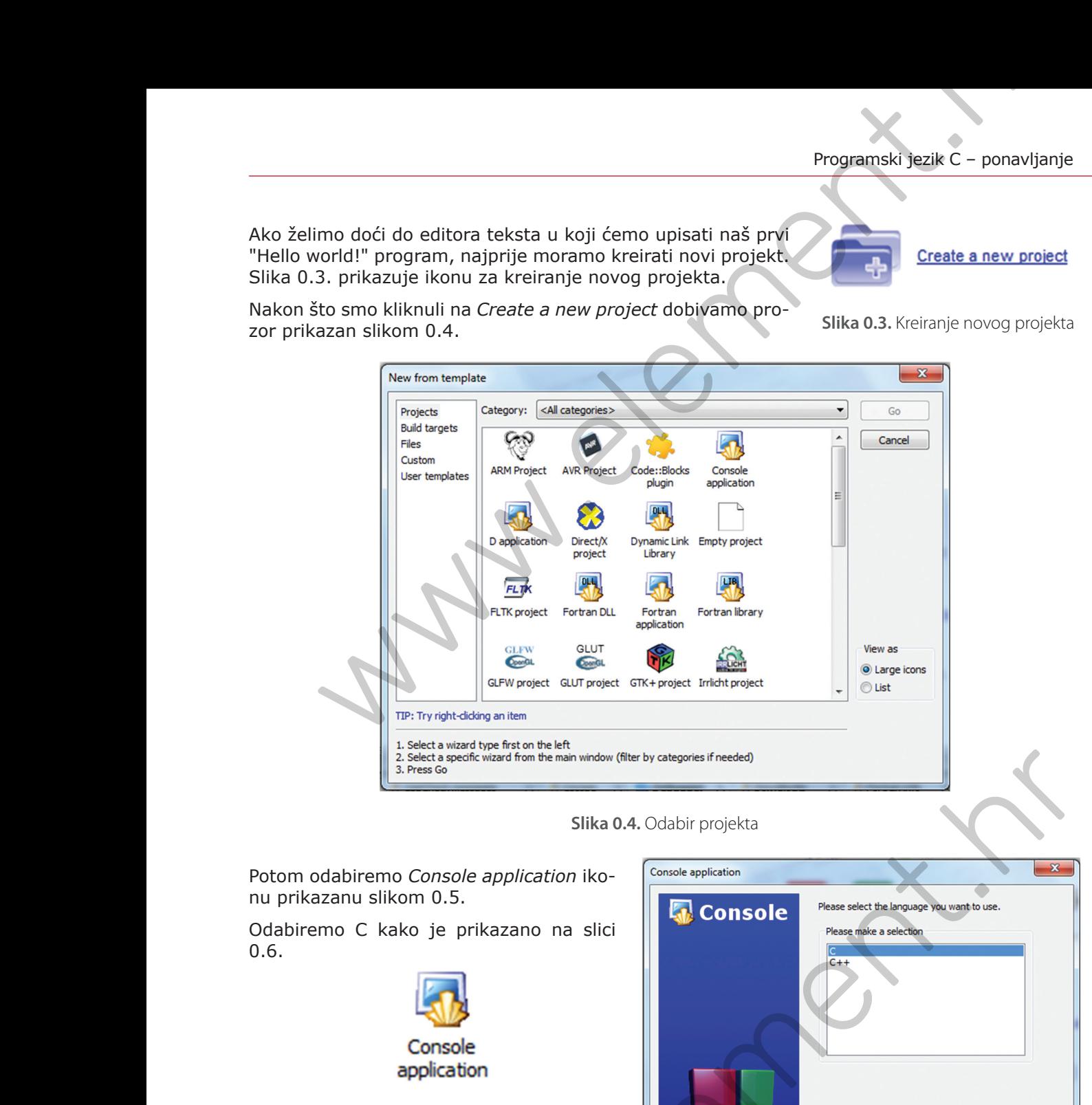

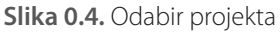

Potom odabiremo *Console application* ikonu prikazanu slikom 0.5. Odabiremo C kako je prikazano na slici 0.6. **Slika 0.5.** Console application **Slika 0.6.** Odabiremo C Exploration application<br>
Slika 0.4. Odabir projekta<br>
Diremo Console application<br>
C kako je prikazano na slici<br>
Console<br>
application<br>
Slika 0.5. Console<br>
application<br>
Slika 0.5. Console<br>
application<br>
Slika 0.6. Odabiremo Co Ime našeg projekta će biti *Hello*. To upisujemo u *Project title* polje kako je prikazano slikom 0.7. Odabiremo *Next* i na sljedećem prozoru stisnemo *Finish* (slika 0.8).

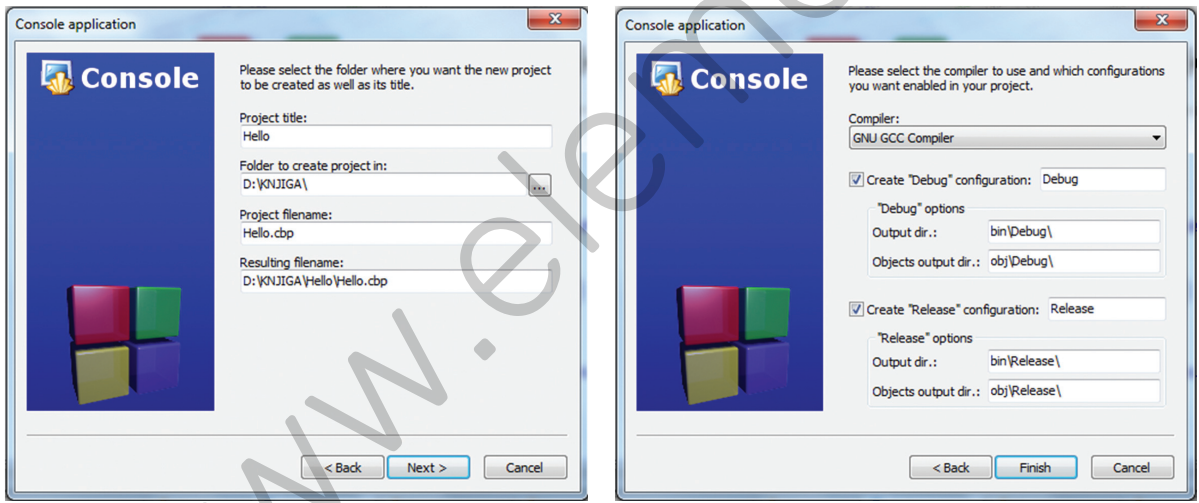

**Slika 0.7.** Dodavanje imena projektu **Slika 0.8.** Završavanje kreiranja projekta

Nakon svih postavki koje smo do sada postavili, prozor izgleda kako je prikazano slikom 0.9.

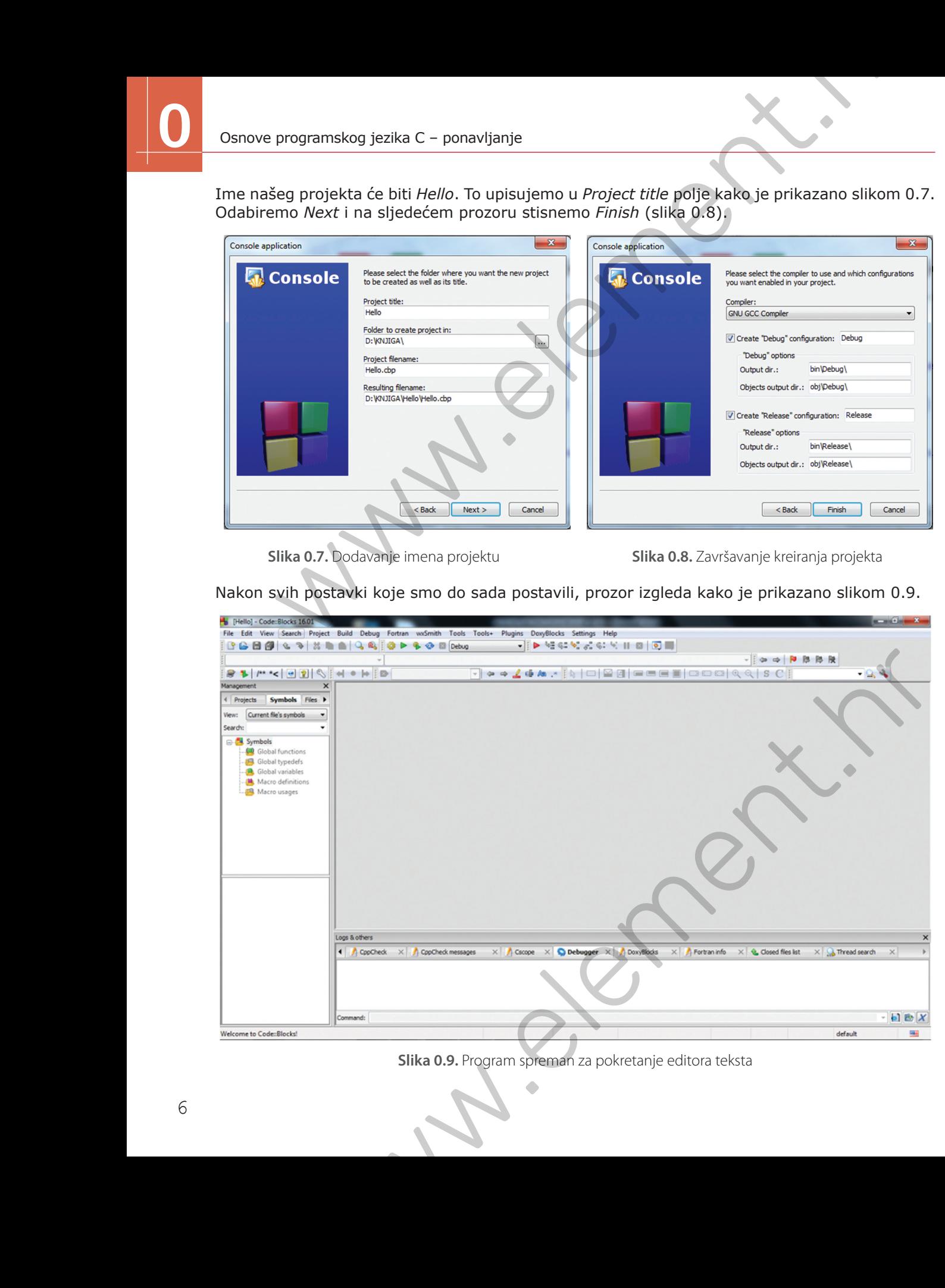

**Slika 0.9.** Program spreman za pokretanje editora teksta

Odabiremo *Projects* u lijevom kutu gore i pod *Sources* nalazimo *main.c*. Odabirom *main.c* otvorit će nam se prikazani kod:

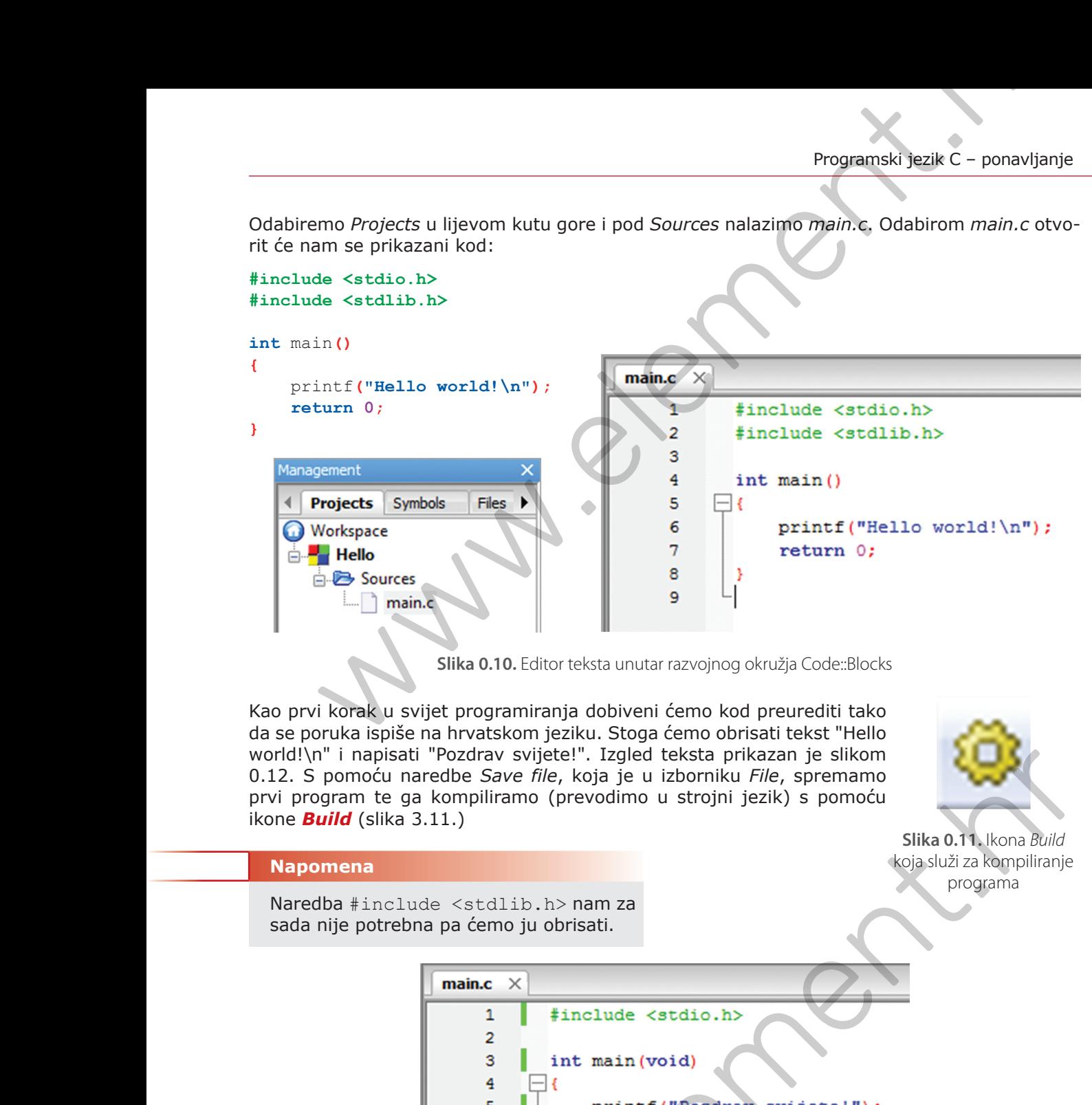

**Slika 0.10.** Editor teksta unutar razvojnog okružja Code::Blocks

Kao prvi korak u svijet programiranja dobiveni ćemo kod preurediti tako da se poruka ispiše na hrvatskom jeziku. Stoga ćemo obrisati tekst "Hello world!\n" i napisati "Pozdrav svijete!". Izgled teksta prikazan je slikom 0.12. S pomoću naredbe *Save file*, koja je u izborniku *File*, spremamo prvi program te ga kompiliramo (prevodimo u strojni jezik) s pomoću ikone *Build* (slika 3.11.)

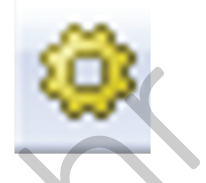

#### **Slika 0.11.** Ikona Build koja služi za kompiliranje programa

#### **Napomena**

Naredba #include <stdlib.h> nam za sada nije potrebna pa ćemo ju obrisati.

mapisati "Pozzdraw svijete!". Izgled feksta prikazan je sliko 0.11. kona *Bulla*<br>moću naredbe Save file, koja je u izborniku File, spremamo<br>smrte ga kompiliramo (prevodimo u strojni jezik) s pomoću<br>slika 0.11. kona *Bulla* 

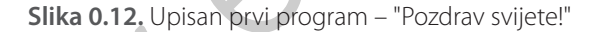

Nakon uspješnog prevođenja u strojni kod dobivamo poruku o tome u okviru prikazanom slikom 0.13.

| Logs & others                                                                                                    |                                          |                                                                 |
|----------------------------------------------------------------------------------------------------|------------------------------------------|-----------------------------------------------------------------|
| $\times$ / Cccc $\times$ O Build log $\times$ $\bullet$ Build messages<br>$\times$ Q Search results<br>Code::Blocks                                                                                                    | $\times$ / CppCheck<br>CopCheck messages | Debugger $\blacktriangleright$<br>$\times$ / Cscope<br>$\times$ |
| $0$ error(s), $0$ varning(s) (0 minute(s), 0 second(s))                                                                                                    |                                          |                                                                 |
| Run: Debug in Hello (compiler: GNU GCC Compiler)-<br>Checking for existence: D:\KNJIGA\Hello\bin\Debug\Hello.exe<br>Executing: "C:\Program Files\CodeBlocks/cb_console_runner.exe" "D:\KNJIGA\Hello\bin\Debug\Hello.exe" | (in D:\KNJIGA\Hello\.)                   |                                                                 |
| Windows (CR+LF)<br>WINDOWS-1250                                                                                                    | Line 5, Column 24<br>Insert              | Read/Write<br>default                                           |

**Slika 0.13.** Rezultat o uspješnom prevođenju programa u strojni kod

Pokretanjem zelene strelice (*Run*) (slika 0.14) dobivamo izlaz iz našeg programa na zaslonu računala. U ovom slučaju je to "Pozdrav svijete!".

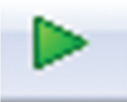

**Slika 0.14.** Ikona Run – služi za pokretanje programa

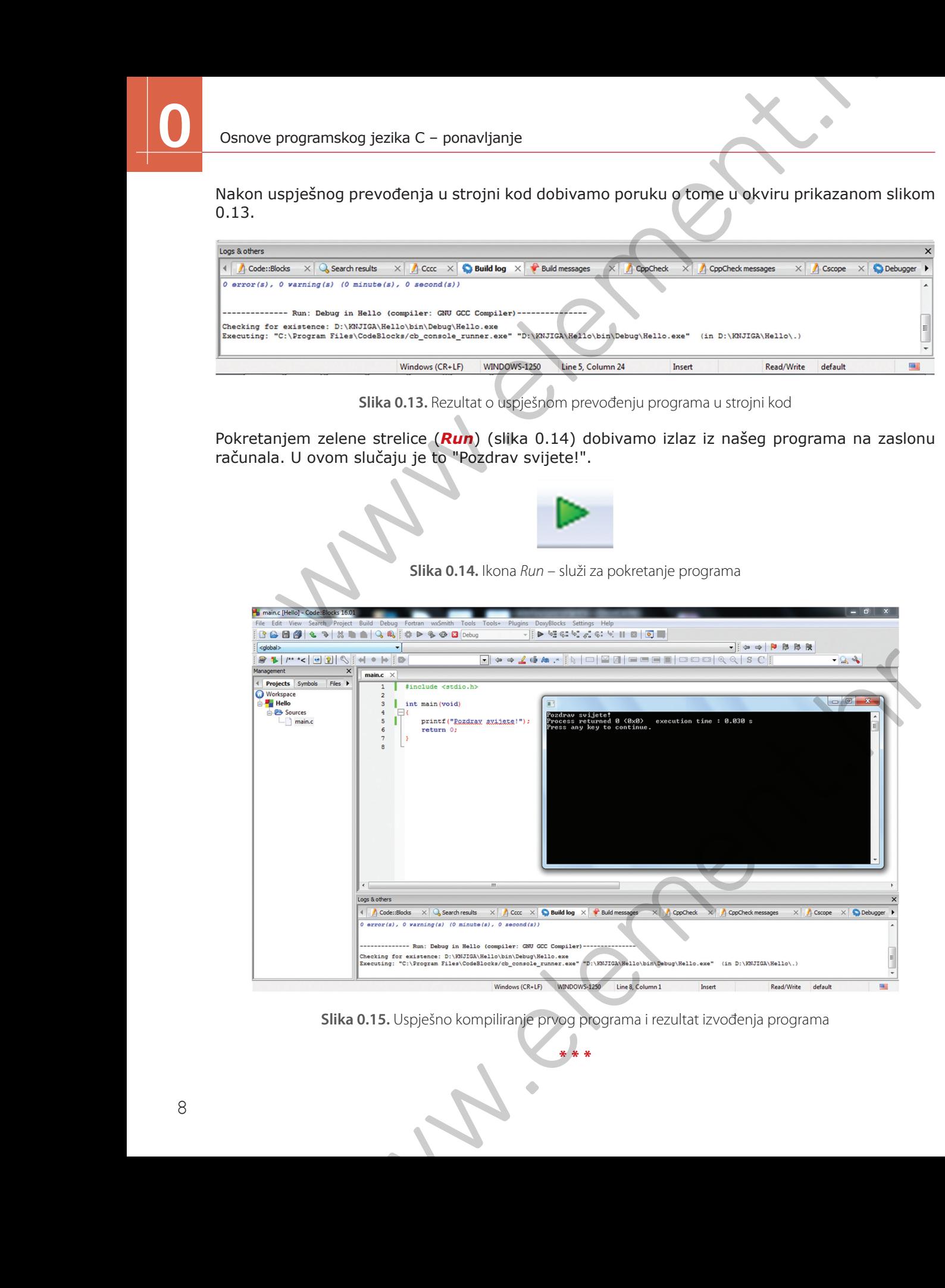

**Slika 0.15.** Uspješno kompiliranje prvog programa i rezultat izvođenja programa

U programskom jeziku C susreli smo se sa tri osnovne algoritamske strukture:

- **a) linijska** algoritamska struktura slijed
- **b) razgranata** algoritamska struktura grananje
- **c) ciklička** algoritamska struktura petlja.

# **0.2.2. Linijska algoritamska struktura**

**Linijska algoritamska struktura** nastaje tako da navodimo naredbu za naredbom. Svaki dobar algoritam ima konačan broj točno povezanih blokova. Redoslijed blokova u kojima se obavljaju različite naredbe mora biti smislen kako bi i algoritam u konačnici davao smisleno rješenje problema. Programskom jeziku C susreli sme se sa tri osnovne algoritarnske štrukture:<br>
a) intijska algoritarnska struktura – sijedi<br>
e) ciklička algoritarnska struktura – sijedi<br>
e) ciklička algoritarnska struktura – petija.<br>
0.2.2

**Primjer 0.1.**

#### **Kalkulator**

Napiši program koji će simulirati rad jednostavnog kalkulatora. Korisnik kalkulatora upisuje dva cijela broja *a* i *b*, a program mu izračuna i ispiše za ta dva broja rezultat njihovog:

- zbrajanja  $(a + b)$
- razlike  $(a b)$
- umnoška  $(a * b)$
- količnika (a : b)
- cjelobrojnog dijeljenja (a / b) i
- dijeljenja s ostatkom (a % b).

#### ULAZNI PODATCI

- cijeli broj *a* (–200 < *a* < 200), prvi operand
- cijeli broj *b* (–200 < *b* < 200), drugi operand koji ne smije biti 0 Maria de de la de la de la de la de la de la de la de la de la de la de la de la de la de la de la de la de la de la de la de la de la de la de la de la de la de la de la de la de la de la de la de la de la de la de la de

#### IZLAZNI PODATCI

- u prvom redu ispisati zbroj
- u drugom redu ispisati razliku
- u trećem redu ispisati umnožak
- u četvrtom redu ispisati količnik
- u petom redu ispisati rezultat cjelobrojnog dijeljenja (DIV)
- u šestom redu ispisati ostatak cjelobrojnog dijeljenja (MOD)

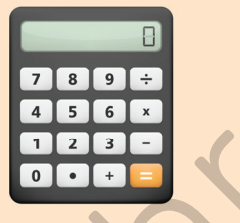

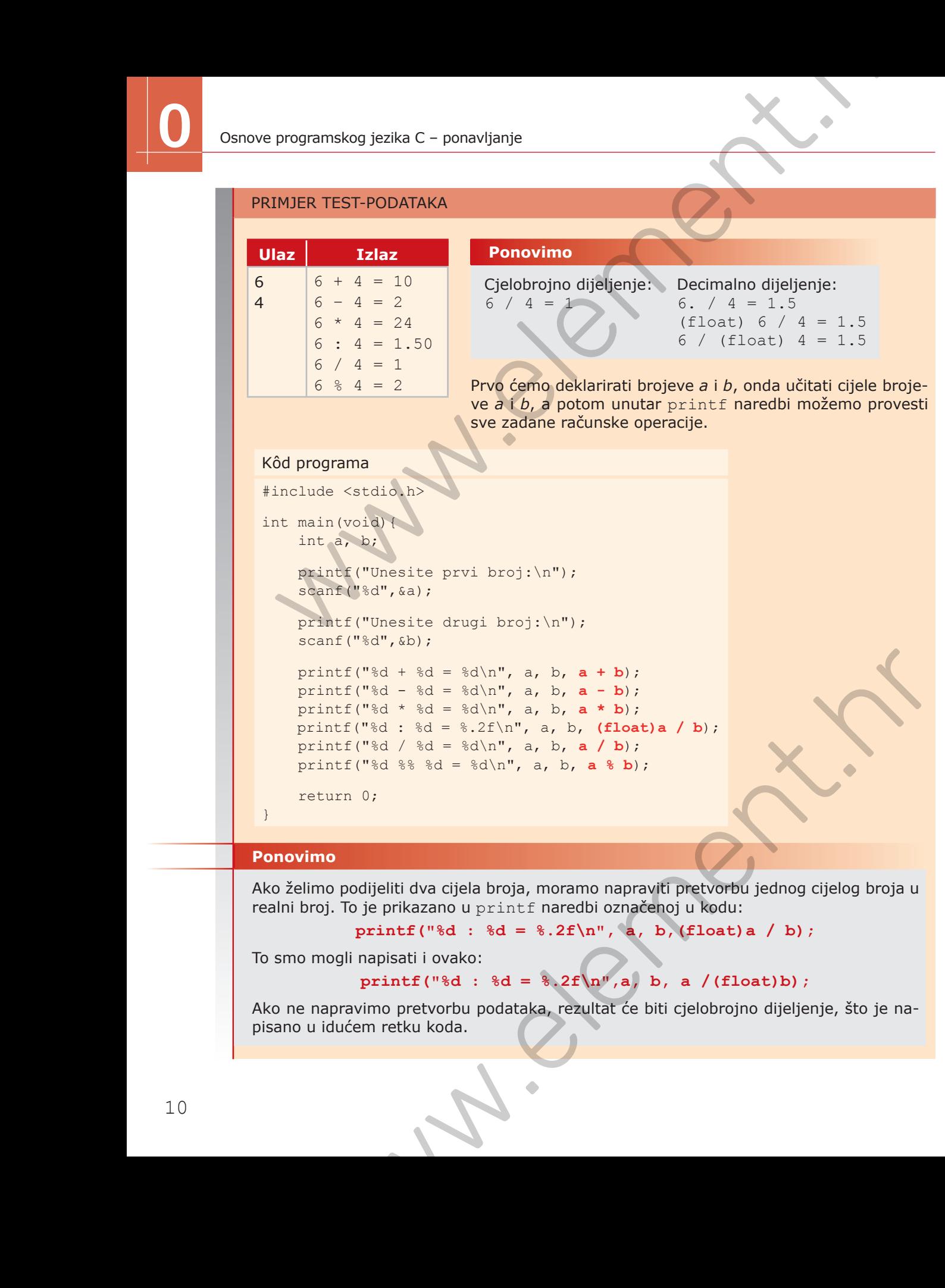

#### **Ponovimo**

Ako želimo podijeliti dva cijela broja, moramo napraviti pretvorbu jednog cijelog broja u realni broj. To je prikazano u printf naredbi označenoj u kodu:

```
printf("%d : %d = %.2f\n", a, b,(float)a / b);
```
To smo mogli napisati i ovako:

#### **printf**("%d : %d = %.2f\n",a, b, a /(float)b);

Ako ne napravimo pretvorbu podataka, rezultat će biti cjelobrojno dijeljenje, što je napisano u idućem retku koda.

# **0.2.3. Razgranata algoritamska struktura**

**Razgranata algoritamska struktura omogućuje uvjetno grananje algoritma.** Uvjet određuje u kojem smjeru će ići odvijanje algoritma. Algoritam će ići u onom smjeru kako mi to definiramo.

**Grananje** u programskom jeziku C može biti:

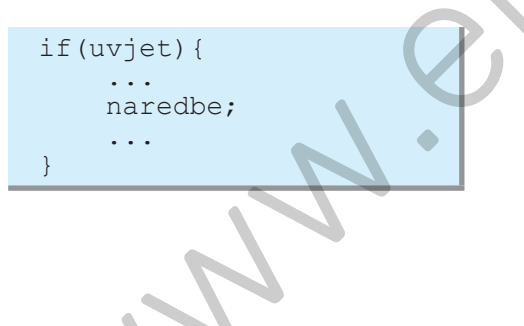

**a) jednostruko** grananje **– if** naredba **b) dvostruko** grananje **– if-else** naredba

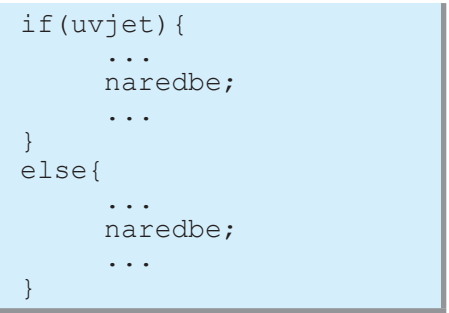

**c) višestruko** grananje **– if-else** i **switch-case** naredba

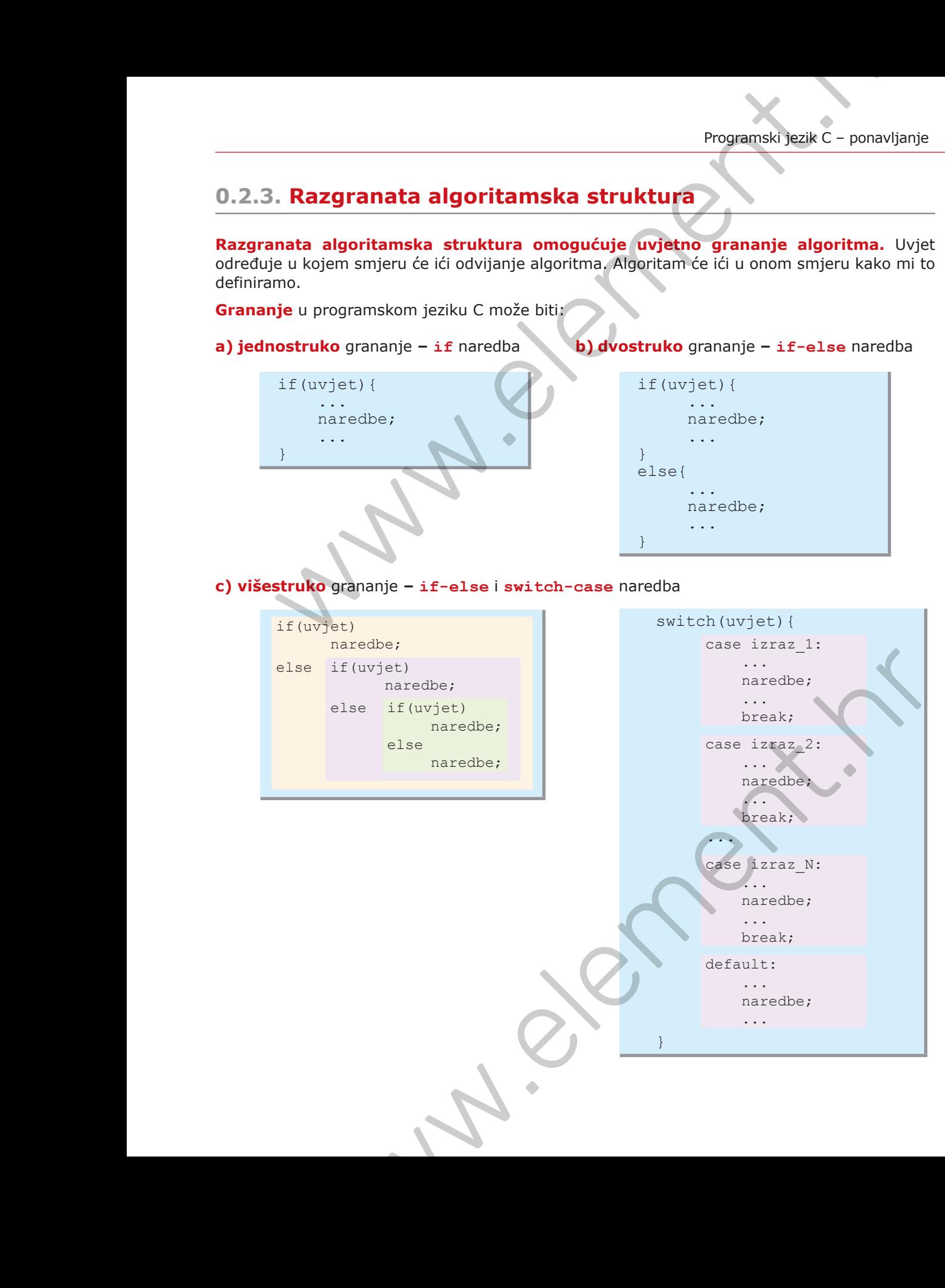

Sljedeći primjer pokazuje kako koristimo if-else naredbu.

#### **Primjer 0.2.**

#### Tenisice

Marko želi kupiti nove tenisice za nogomet pa radi usporedbu cijena u dvije trgovine. Tenisice je isprobao u trgovini *SUPER* i trgovini *Sport*. Marko upisuje u program kolika je cijena proizvoda u jednoj trgovini, a kolika u drugoj trgovini. Napiši program koji ispisuje u kojoj trgovini je proizvod jeftiniji i za koliko kuna. Ako je cijena jednaka u obje trgovine, neka ispiše poruku: *Jednaka cijena*. Sinove programskog jezika C – ponavljanje<br>
Sinove programskog jezika C – ponavljanje<br>
Primice 19.<br>
Temister D.2.<br>
Temister D.2.<br>
Temister D.2.<br>
Temister D.2.<br>
Temister D.2.<br>
Temister D.2.<br>
Temister D.2.<br>
Temister D.2.<br>
Tem

#### ULAZNI PODATCI

- realni broj *c*1, cijena tenisica u trgovini *SUPER*
- realno broj *c*2, cijena tenisica u trgovini *Sport*

#### IZLAZNI PODATCI

- u prvom redu ispisati u kojoj trgovini su jeftinije tenisice
- u drugom redu ispisati za koliko su jeftinije tenisice

#### PRIMJER TEST-PODATAKA

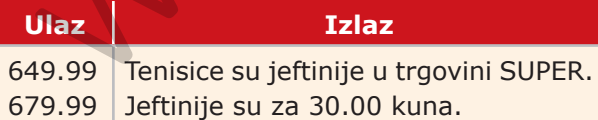

#### Kôd programa

```
#include <stdio.h>
#include <math.h>
```

```
int main(void){
   float c1, c2, R;
    scanf("%f %f",&c1,&c2);
    R = fabs(c2 - c1);
```
else  $if(c1 > c2)$ 

else

```
if(c1 \langle c2)
          printf("Tenisice su jeftinije u trgovini SUPER.\n
                           Jeftinije su za %.2f kuna.\n", R);
A<br>
Main (void)<br>
Il programa<br>
Elude <math.h<br>
Rain (void) {<br>
Raina cl., c2, R;<br>
scanf ("\if \if", kcl, kc2);<br>
Remark ("\if \if", kcl, kc2);<br>
Remark ("\if", kcl, kc2);<br>
Remark ("\if", kcl, kc2);<br>
The scanf ("\if", kcl, kc2);
```

```
 printf("Tenisice su jeftinije u trgovini Sport.\n
         Jeftinije su za %.2f kuna.\n", R);
```
printf("Jednaka cijena.\n");

return 0;

}

Sljedeći primjer prikazuje primjenu switch-case naredbe.

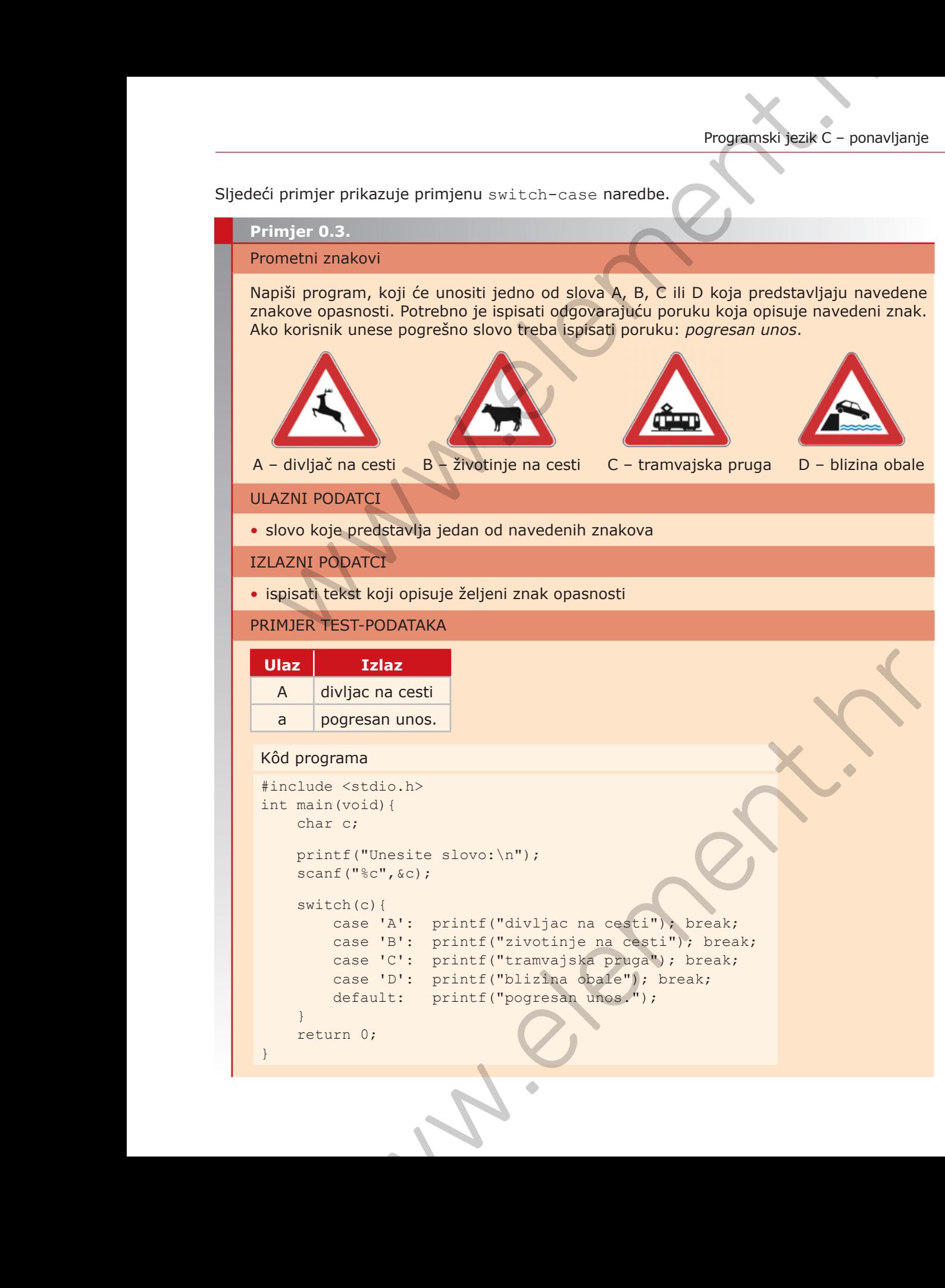

# **0.2.4. Ciklička algoritamska struktura**

**Cikličkom strukturom je moguće određeni blok naredbi ponoviti više puta.** To olakšava pisanje algoritma tako što ne moramo više puta pisati iste naredbe.

U C-u razlikujemo tri vrste programskih petlji: **a)** for petlja

**b)** while petlja **c)** do–while petlja.

**a) for** petlja – poznat broj ponavljanja

Opći oblik for petlje:

for(inicijalizacija; uvjet; korak petlje){ naredbe; }

**b) while** petlja – petlja se izvršava u ovisnosti o postavljenom uvjetu

Opći oblik while petlje:

while(uvjet){ naredbe; }

**c) do–while** petlja – petlja se barem jednom izvršava jer je uvjet ispituje tek na kraju petlje

Opći oblik do-while petlje:

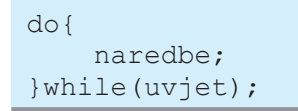

U sljedećem primjeru je pokazana primjena for petlje.

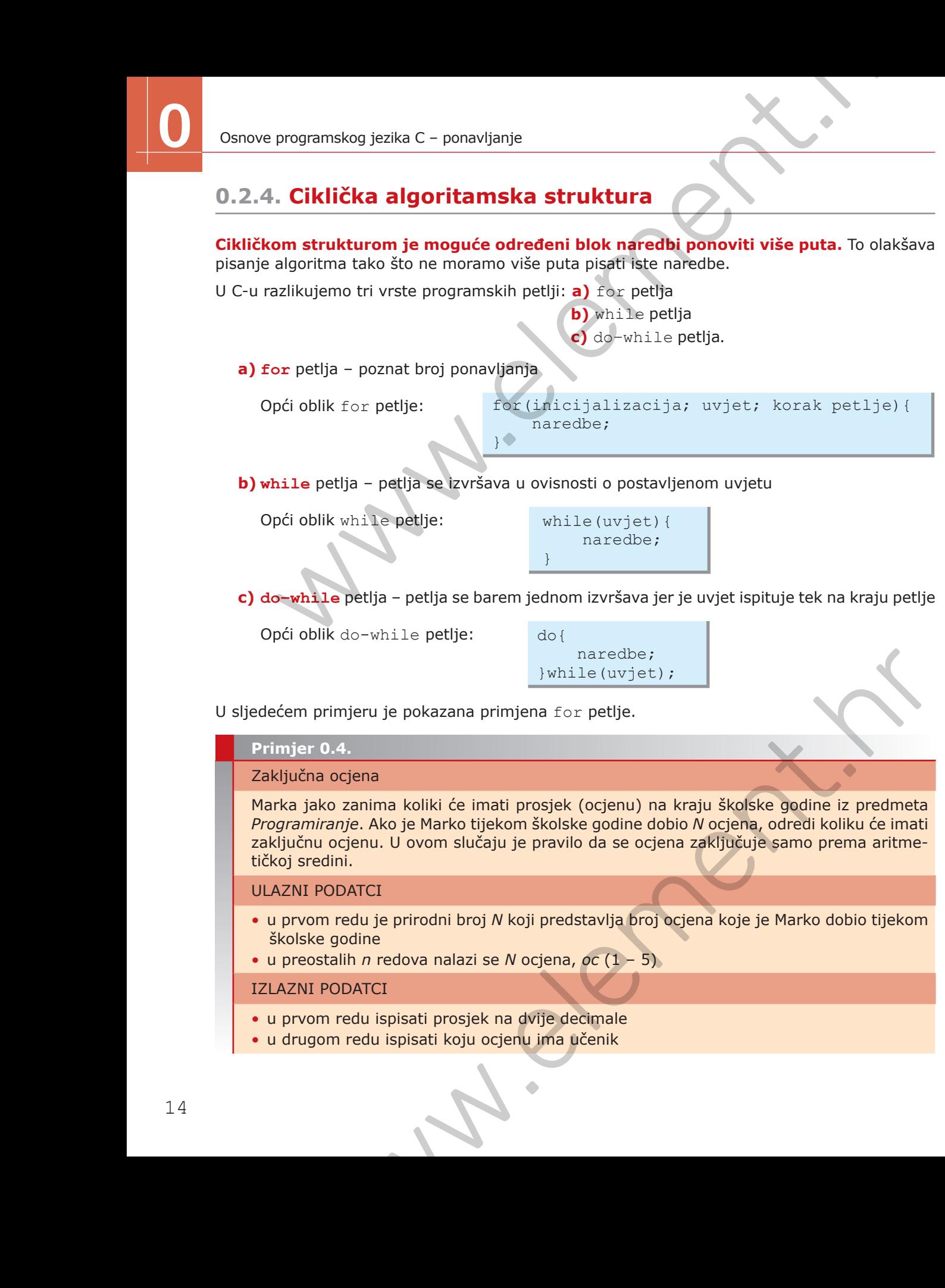

• u drugom redu ispisati koju ocjenu ima učenik